**Using the programmer**

The C16-65 is supplied pre-configured as <sup>a</sup> Raise Lower unit with the default settings as shown in *'Specifications'* in the C16-65 Installation Guide

#### **Overview**

Figures 1 to 4 illustrate the general procedure for using the software. The numbered 'callouts' are cross-referenced with the 'General procedure' below. The settings available will depend on the mode of operation (Raise-Lower or Ramp Generator) selected. For detailed information on the mode specific settings, refer to 'Ramp Generator mode settings' and Raise Lower mode settings'.

#### **Front panel indicator**

During communications with the programmer, the LED will be turned off. In normal operation, the front panel indicator will flash, speeding up to <sup>a</sup> rapid rate when any input is active.

**NOTE:** Tool tips - hovering the mouse pointer over some settings provides information.

### **General procedure**

- 1. Run the 'SIL Unit Configuration Software' and select an available COM port from the drop down menu.
- 2. Click 'Identify Unit', the unit's configuration data is retrieved and information about the mode programmed is displayed.
- 3. Click the 'Configuration' tab to open the 'Inputs Configuration' window.
- 4. Select the mode (Raise-Lower or Ramp Generator) from the drop down list.
- 5. Configure the 'Simultaneous Inputs Action' and 'Input Polarity' for each input. NB 'Normal' is signal active when <sup>a</sup> voltage signal is 'high' or volt-free contact closed or open collector active.

6. Click the 'Outputs' tab to proceed to 'Outputs Configuration' window.

- *NOTE:* The contents of the 'Outputs Configuration' window will differ depending on whether the mode set is <sup>a</sup> Raise-Lower or Ramp Generator. Functions not applicable to <sup>a</sup> particular mode will be 'greyed' out.
- 7. Configure the output settings as required.
- 8. Click 'Program Unit'

#### **Software reset**

*[Ref. Figure 4]* The 'Program Unit' screen provides the option 'Reset to default configuration'. The following settings will be programmed. 'Signal maximum': 100% 'Signal minimum': 0%

'Initial value to equal last output': No

# **Raise-Lower / Ramp Generator**

Type C16-65

**Programming Guide**

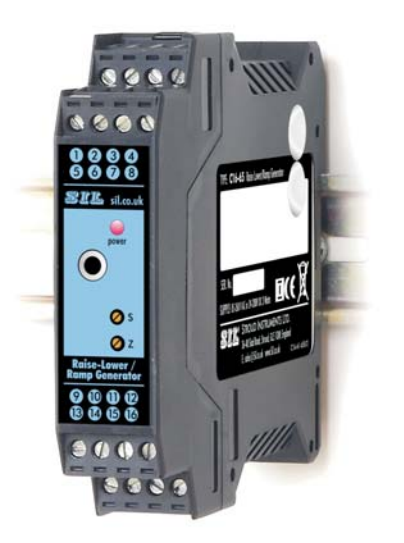

Document Ref: PGC16-65\_Programming guide.vp Rev 0

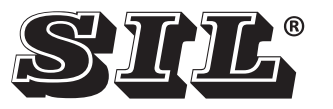

# **STROUD INSTRUMENTS LTD.**

**36-40 Slad Road, Stroud, Glos. GL5 1QW, England Telephone: +44 (0)1453 765433 Fax No: +44 (0)1453 764256 www.sil.co.uk**

# **Minimum requirements**

PROG-65 Programming Kit containing RS232 to male jack connection lead and software CD.

PC with vacant RS232 or USB port

NB using <sup>a</sup> USB port will require the optional USB to RS232 Adaptor accessory Part no USB-2-COM

The software is Windows™ 98/NT/ME/2000/XP/7, etc. compatible.

# **Installing the software**

# **C16-65 Programming software**

1. Locate the C16-65 programmer files in the 'Configuration Software' folder on the Programming Kit CD. *NB the software may be downloaded from www.sil.co.uk/software.htm*

2. Open the 'C16-65' folder and run 'C16-65 install.exe'

- 2. Double-click the 'F-to-A-Config' folder.
- 3. Double-click 'setup.exe' to install

# **USB to RS232 adapter software**

Please refer to the instructions supplied with this accessory.

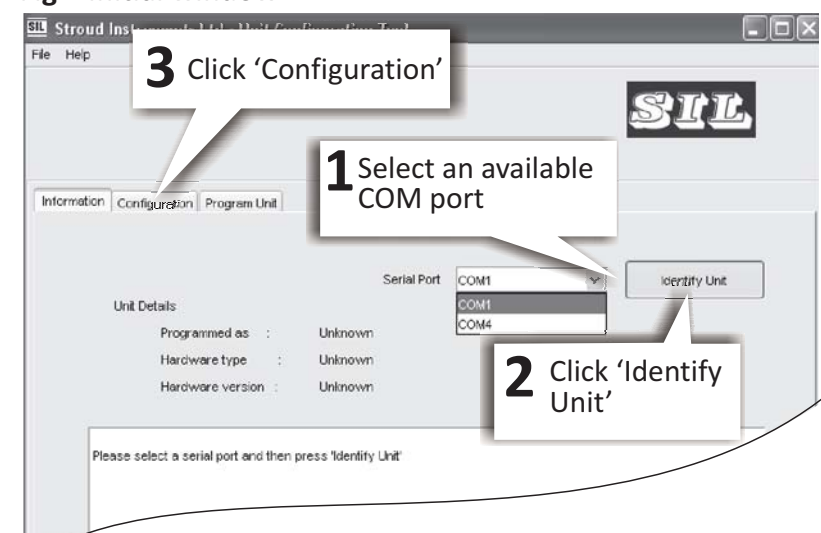

# **Fig 1 Initial window**

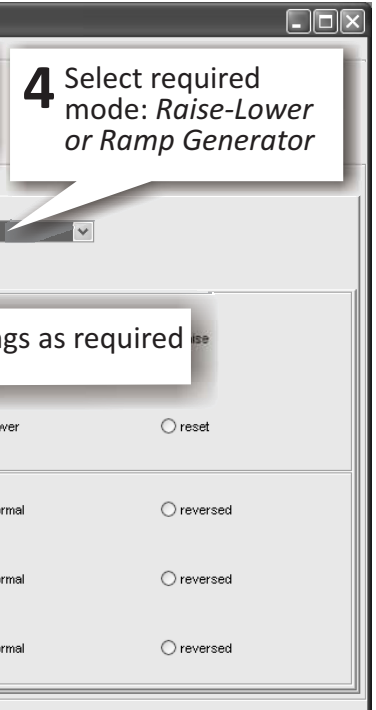

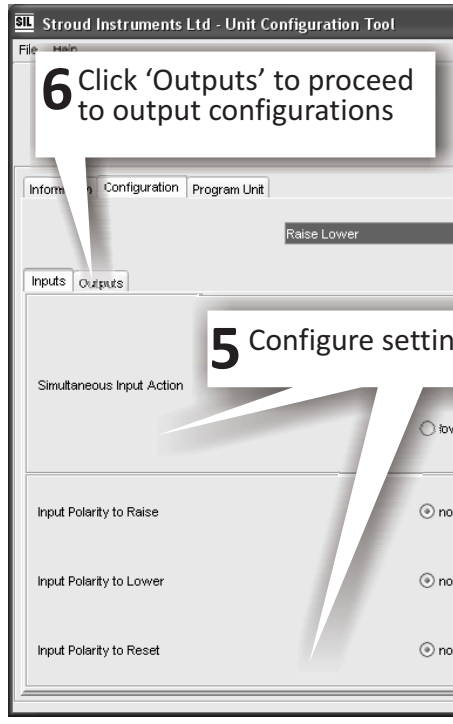

# **Fig 2 Configuring inputs**

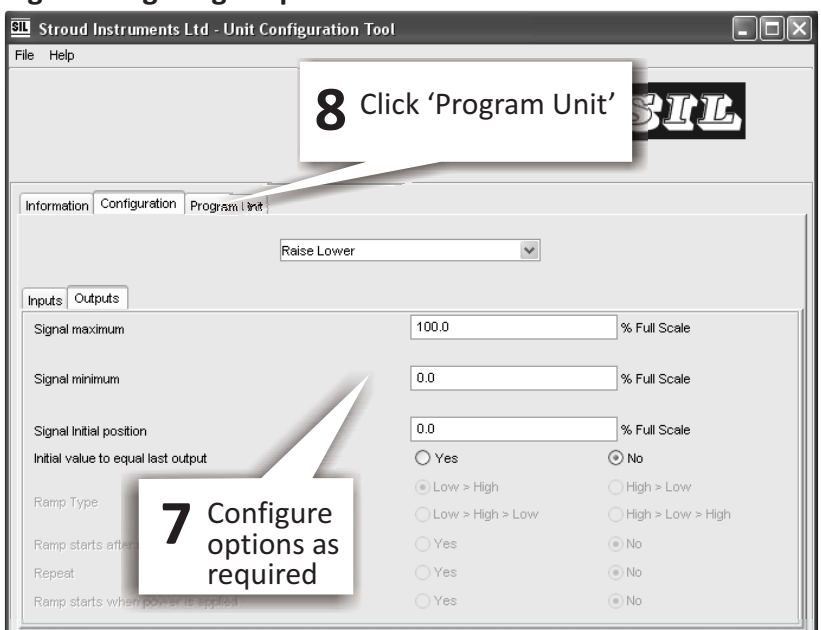

# **Fig 3 Configuring outputs**

# **Fig 4 Writing to unit**

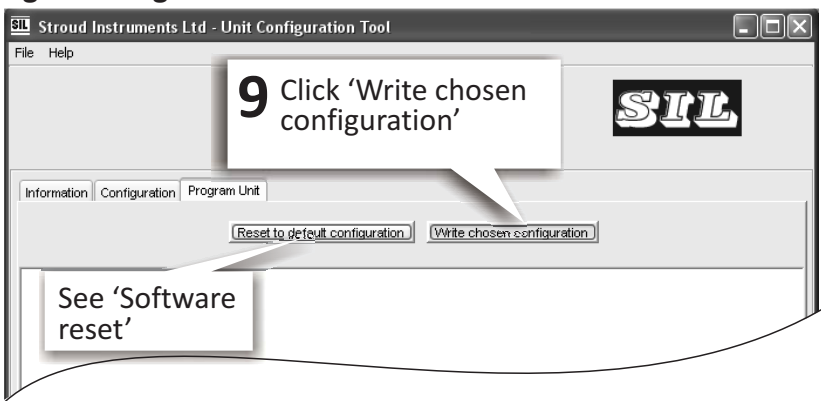

# **Ramp Generator mode settings**

#### **1. Simultaneous inputs action**

Responses to simultaneous signals on Inputs 1 (Start) and Input 3 (Stop):

- $\Box$  No change
- $\Box$  Start the ramp from the last value output
- $\Box$  Stop the ramp and hold at the current value
- $\Box$  Reset the ramp subsequent action depends on the 'Ramp starts after reset' output option setting.

- $\Box$  Normal (a voltage in the range >5V <50V for a voltage signal input, contact closed for a volt-free contact input, transistor 'ON' for npn open *collector input)*
- Reversed *(active state is the opposite to 'Normal')*

### **2. Input polarity** (active state)

The active state of the Start, Stop and Reset inputs may be individually set for either:-

# **3. Output signal settings**

- $\Box$  Output signal maximum
- $\Box$  Output Signal minimum

The output from the ramp generator may be set to range between

- $\Box$  'Yes' the ramp is started from the output signal minimum value.
- $\Box$  'No' the output remains set at the output minimum value until a Start signal is received.

0 - 102.3% of the nominal output signal. For an output signal type of 0-10 V, the output signal may, for example, be set to range from 2 to 10.23 volts or 1 to 9 volts.

 $\Box$  'No' - the output remains set at the output minimum value until a Start signal is received

**NOTE:** The software prevents entry of erroneous data e.g. maximum values less than minimum values, etc.

### **4. Ramp type**

- $\Box$  Raise the output signal
- $\Box$  Lower the output signal
- Reset the output the output value depends on the Output signal '*Initial position*' and '*Initial value to equal last output*' setting.

The form of the output signal is set with <sup>a</sup> combination of this and the Repeat setting. Ramp type options are:

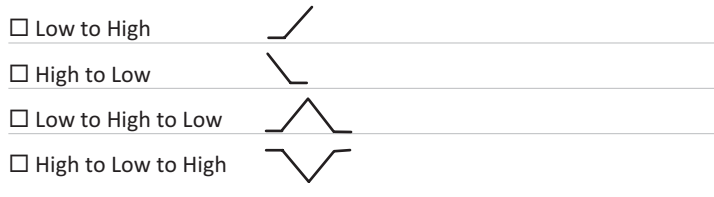

# **5. Repeat**

- $\Box$  Normal (a voltage in the range >5V <50V for a voltage signal input, contact closed for a volt-free contact input, transistor 'ON' for npn open *collector input)*
- Reversed *(active state is the inverse of 'Normal')*

Options are:

 $\Box$  'Yes' - the ramp continually repeats

 $\Box$  'No' - the output ramps for a single period.

This function, when used with the Ramp type function will enable generation of sawtooth or triangular waveforms.

- $\Box$  Output signal maximum
- $\Box$  Output Signal minimum
- The output from the ramp generator may be set to range between
- 0 102.3% of the nominal output signal. For an output signal type of 0-10 V, the output signal may, for example, be set to range from 2 to 10.23 volts or 1 to 9 volts.
- **NOTE:** The software prevents entry of erroneous data e.g. maximum values less than minimum values, etc.

# **6. Ramp starts after reset**

Options are:

(i.e. the output signal value present after power up or after reset)- options are:

 $\Box$  % Full Scale - this value may be set to any value within the ranges specified by the Output Maximum and Output Minimum values.

#### **7. Ramp starts when power is applied**

#### Options are:

 $\Box$  'Yes' - the ramp is started when power to the unit is switched on

# **Raise -Lower mode settings**

# **1. Simultaneous inputs action**

Responses to simultaneous signals on Inputs 1 (Raise) and Input 3 (Lower):

 $\Box$  No change

# **2. Input polarity** (active state)

The active state of the Start, Stop and Reset inputs may be individually set for either:-

# **3. Output signal settings**

# **4. Output signal initial position**

# **5. Initial value equal to last output**

- $\Box$  'Yes' This provides a set-point function which returns the output to the previous value before power down.
- $\square$  'No' Not selected